## **ESET Tech Center**

[Kennisbank](https://techcenter.eset.nl/nl/kb) > [ESET Endpoint Encryption](https://techcenter.eset.nl/nl/kb/eset-endpoint-encryption) > [DESlock+ Full Disk Encryption Recovery](https://techcenter.eset.nl/nl/kb/articles/deslock-full-disk-encryption-recovery-overview-2) [Overview](https://techcenter.eset.nl/nl/kb/articles/deslock-full-disk-encryption-recovery-overview-2)

DESlock+ Full Disk Encryption Recovery Overview Anish | ESET Nederland - 2018-03-07 - [Reacties \(0\)](#page--1-0) - [ESET Endpoint Encryption](https://techcenter.eset.nl/nl/kb/eset-endpoint-encryption)

The following article describes the various scenarios involved in Recoverying a DESlock+ Full Disk Encrypted system that either no longer boots or has suffered some form of corruption on the disk.

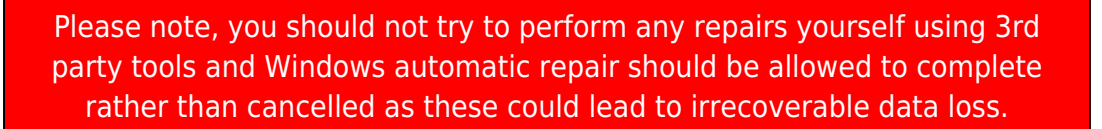

If the machine you are attempting to decrypt will not boot due to a hardware failure, then you can connect the encrypted disk to another machine as the **only** connected disk. The disk **must** be connected as a bootable device. Once connected correctly, follow the relevant article from the list below.

Please note: connecting an encrypted disk via a caddy, or similar connection, will **not** work.

## Standalone FDE

Where a system can boot a CD or USB stick, via BIOS or Legacy boot mode, follow [KB211 - How do I decrypt a standalone system that is unable to start](http://support.deslock.com/KB211) [Windows?](http://support.deslock.com/KB211)

Where the standard recovery ISO fails to boot or where the system only has UEFI boot mode, follow [KB281 - How do I decrypt a system that only has](http://support.deslock.com/KB281) [UEFI boot mode?](http://support.deslock.com/KB281)

## Managed FDE

Where a system can boot a CD or USB stick, via BIOS or Legacy boot mode, follow [KB210 - How do I decrypt a managed system that is unable to start](http://support.deslock.com/KB210) [Windows?](http://support.deslock.com/KB210)

Where the standard recovery ISO fails to boot or where the system only has UEFI boot mode, follow [KB281 - How do I decrypt a system that only has](http://support.deslock.com/KB281) [UEFI boot mode?](http://support.deslock.com/KB281)

Where the system is Full Disk Encrypted using a TPM, follow [KB448 -](http://support.deslock.com/KB448) [Recovery on TPM systems with only UEFI boot mode](http://support.deslock.com/KB448).

## Other Scenarios

Where a system has been sent a Disable command from the Enterprise Server, follow [KB210 - How do I decrypt a managed system that is unable to](http://support.deslock.com/KB210) [start Windows?](http://support.deslock.com/KB210)

If the Admin user has not been wiped, and KB210 does not work, you can try following KB281.

Where a system had FDE started from an Enterprise Server, but is now being used Standalone, follow the KBs in the Standalone FDE section, however you MUST know the Admin users password.

Where the Recovery Tool won't allow decryption because it reports **Master Disk is missing required data**, please create a support ticket that includes as much detail as possible. If the system is Managed, please include a [Workstation Log \(KB320\)](http://support.deslock.com/KB320). It may still be possible to recover the system, but it may require access to the disk in another system.

Where the DESlock+ Pre-Boot Authentication is not shown, the MBR may have become damaged or replaced, follow [KB222 - Repairing the DESlock+](http://support.deslock.com/KB222) [Full Disk Encryption MBR using the recovery tool](http://support.deslock.com/KB222).

Where FDE was started automatically ([KB441 - Automatically Starting Full](http://support.deslock.com/KB441) [Disk Encryption \(FDE\)\)](http://support.deslock.com/KB441), and no Pro licence users have been activated, follow [KB211 - How do I decrypt a standalone system that is unable to start](http://support.deslock.com/KB211) [Windows?](http://support.deslock.com/KB211) **or** [KB281 - How do I decrypt a system that only has UEFI boot](http://support.deslock.com/KB281) [mode?](http://support.deslock.com/KB281)